# **学術講演会・訪問口腔健康管理研修会**

# **Web研修の受講方法**

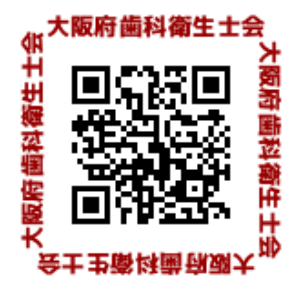

### **1.申し込み**

大阪府歯科衛生士会 研修会申し込みフォームから申し込みをします。 申し込み後、返信メールが届きます。 (迷惑メールフォルダをご確認の上、届いていない場合は受理されていない可能性があ ります。その場合は再度の申し込みをお願いします。)

#### **2.研修会受講料納入**

自動返信メールで案内される研修会受講料の事前納入をお願いします。

- **3.Zoom事前登録**(期日までに事前登録をされないと参加をお断りする場合があります。)
	- ①期日までに受講料を納入された方には申し込みされたメールアドレスに大阪府歯科衛生士会より 件名「ウェビナー研修会に参加する」のメールが送信されますのでメール本文中のURLをクリックし て期日までに事前登録を行ってください。
	- ②ウェビナー登録画面の氏名入力欄は「名」には申込者氏名、「姓」にはフリガナを入力します。 会員番号(会員外の方は000)とメールアドレスを入力します。
	- ③登録が完了すると Zoomのダウンロードの画面になりますので指示に従ってダウンロードを
	- 行ってください。Zoomインストール済みの方は招待メールが届きます。 ※Zoomのインストールのみで受講できます。「サインイン」などアカウントをとる必要はありません。

# **4.Web研修への参加**

①ダウンロード、事前登録ができましたら招待メール(確認メール)が届きます。 ②研修会当日は 研修会配信時間20分前からアクセス可能です。 ③アクセスしたらそのままお待ちください。定刻に研修会の配信が始まります。 ④研修会中、会員番号(会員外の方は000)が必要です。お手元にご準備ください。 ⑤資料は研修会までに配信します。ダウンロード・印刷は各自でお願いします。

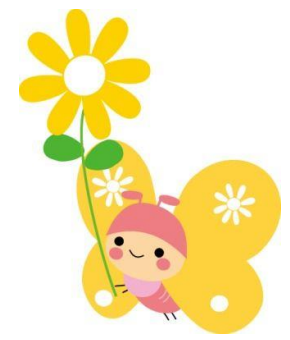

# **5.Web研修への参加注意事項**

①チャット入力

受講証明のため、研修会開始時と終了時にチャットへの会員番号と名前の入力が必須となります。 ②おひとり様1デバイス

Zoomウェビナーは定員150名となっております。おひとりで複数のデバイス(パソコン、 タブレット、スマホ等)をご使用されると人数としてカウントされ、他の方が受講できなく なります。**おひとり様必ず 1デバイス**での受講をお願いします。